## **Admettre collectivement des élèves**

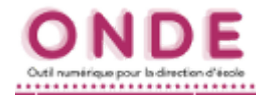

*Exemples :*

- ✔ *des élèves de GS arrivant au CP dans votre école lorsque maternelle et élémentaire sont séparées ;*
- ✔ *des élèves venant d'une autre école de votre RPI.*

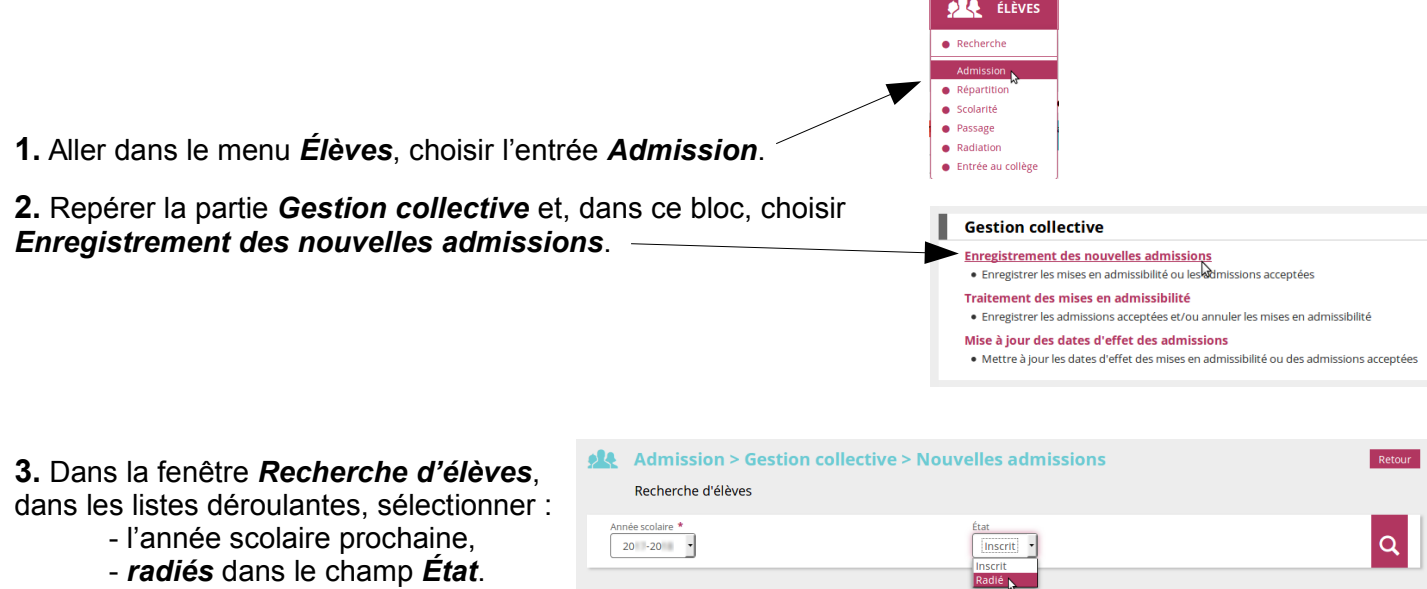

**4. a.** Conserver l'année en cours. **b.** Cliquer sur <u>la plus petite loupe</u> pour ouvrir la fenêtre de recherche de l'école.

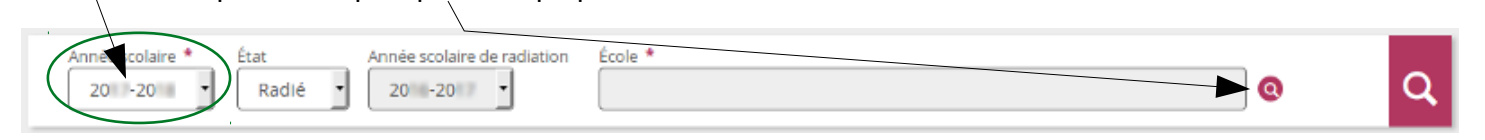

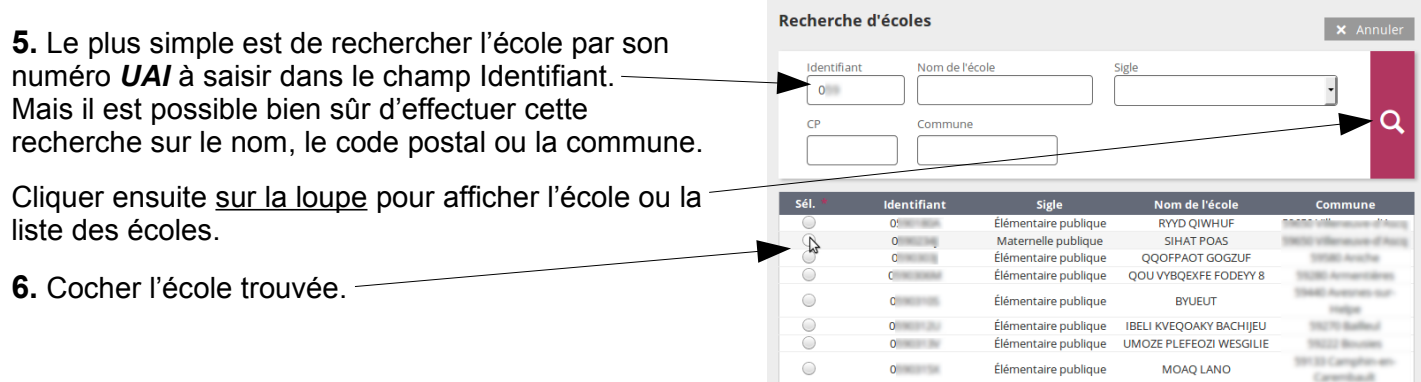

**7.** Pour afficher la liste des élèves de l'école ciblée, cliquer sur la plus grosse loupe.

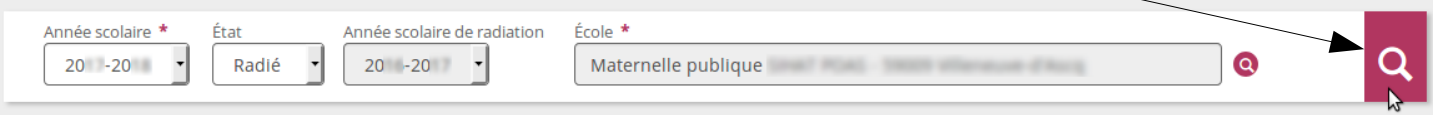

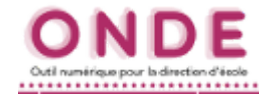

## **8.** Cocher les élèves concernés (ou tous les élèves avec la case du haut). Puis cliquer sur le bouton *Suivant*.

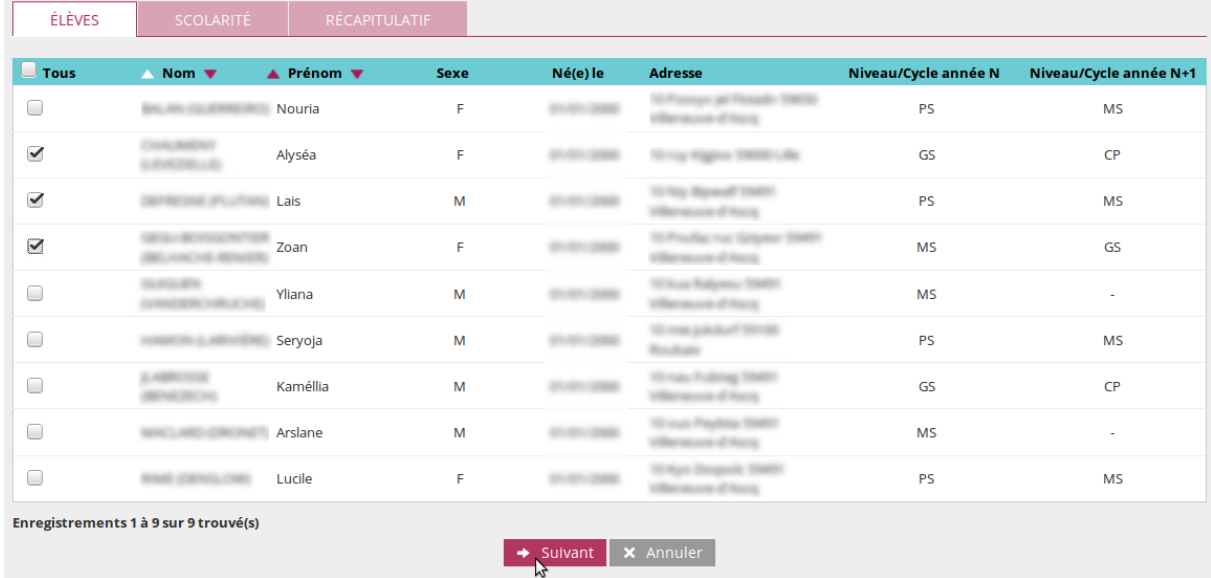

- **9.** Pour tous les élèves choisis précédemment :
	- **a.** renseigner le niveau (cours préparatoire par exemple),
	- **b.** cocher *Admission acceptée*,
	- **c.** renseigner la date d'effet (en général c'est la date de la rentrée scolaire),
		- *soit en entrant directement la date (sans barres obliques, ONDE les place automatiquement), soit en utilisant le calendrier en cliquant sur le bouton correspondant à côté.*

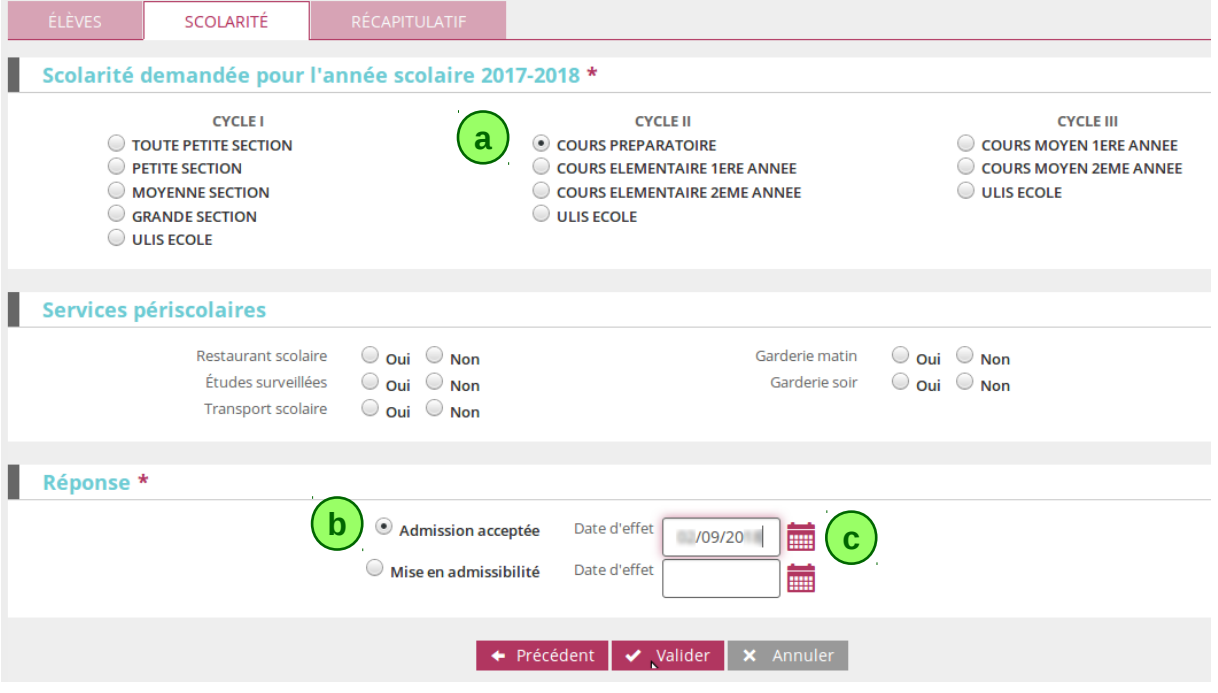

**10.** C'est terminé, les élèves ciblés sont maintenant dans la base ONDE en admission acceptée. Le directeur les passera en admission définitive à la prochaine rentrée scolaire et/ou quand ils seront présents physiquement dans l'école.